## Малюємо кодом

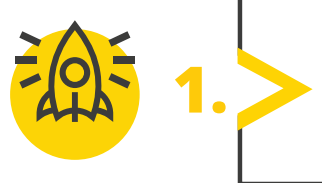

*Заповніть пропуски в наведеній програмі, щоб отримати жовтий прямокутник. Відкрийте середовище програмування Python та перевірте себе.* 

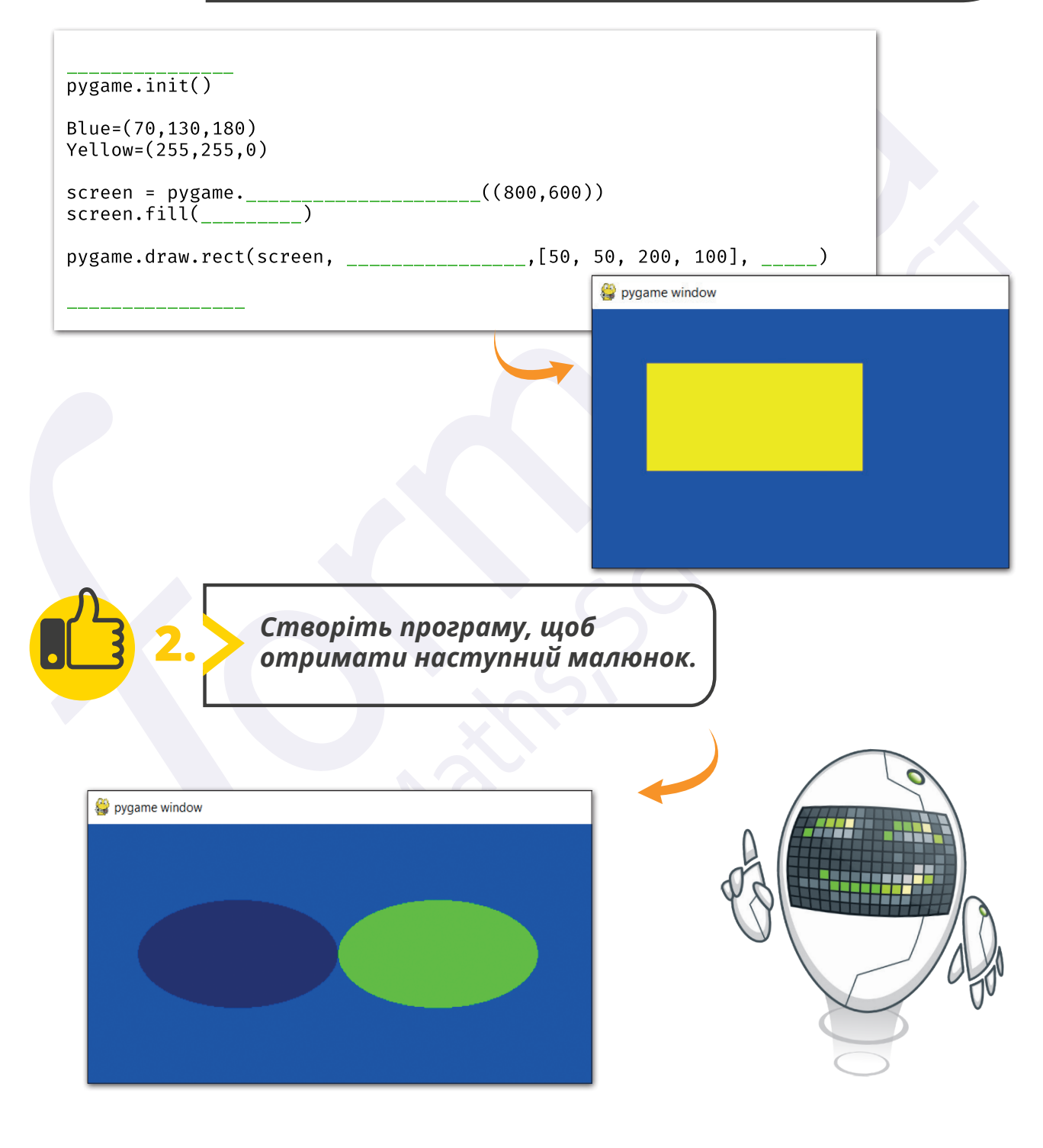

Усі права захищені. Ніяка частина цієї публікації не може бути відтворена, збережена в пошуковій системі або передана в будь-якій іншій формі будь-якими способами без письмового дозволу видавця. © Binary Logic та © Видавництво «Лінгвіст» надає дозвіл на копіювання цих сторінок із позначкою «фотокопія» для вчителів, які працюють за виданнями видавництва «Лінгвіст». За жодних обставин ніяка частина цього матеріалу не може бути скопійована для перепродажу або для іншого використання.

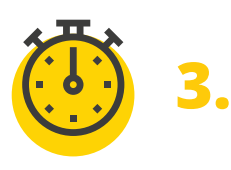

*Заповніть пропуски в наведеній програмі, щоб отримати наступну фігуру. Відкрийте середовище програмування Python та перевірте себе.*

pygame.init() screen = pygame.display.set\_mode((300,310)) screen.fill(lightBlue)

pygame.draw.\_\_\_\_\_(screen, black, (50,150,200,150), 2)<br>pygame.draw.\_\_\_\_\_(screen, black , False, [(50,150), (150,20)], 2) pygame.draw.\_\_\_\_\_(screen, black , False, [(\_\_\_,\_\_\_), (250,150)], 2)

pygame.display. ()

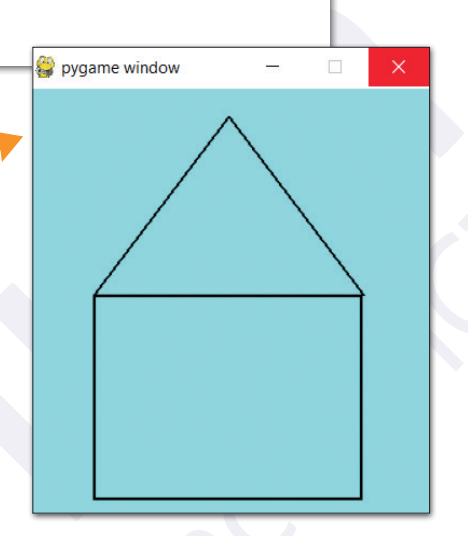

**4.** *На вас чекає вікторина.*

## **Перейдіть за посиланням: quizizz.com/join**

Введіть код гри, який повідомить учитель.

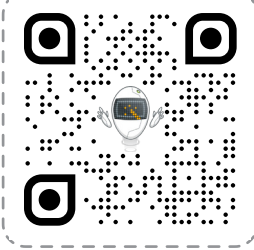

 $\equiv$ 

**QUIZIZZ** 

Введіть код приєднання

Приєднуйтесь до гри

*LEAQUHE UPOLEAMYBAHR* **ГРАФІЧНЕ ПРОГРАМУВАННЯ**

> Усі права захищені. Ніяка частина цієї публікації не може бути відтворена, збережена в пошуковій системі або передана в будь-якій іншій формі будь-якими способами без письмового дозволу видавця. © Binary Logic та © Видавництво «Лінгвіст» надає дозвіл на копіювання цих сторінок із позначкою «фотокопія» для вчителів, які працюють за виданнями видавництва «Лінгвіст». За жодних обставин ніяка частина цього матеріалу не може бути скопійована для перепродажу або для іншого використання.